## **Query Tool**

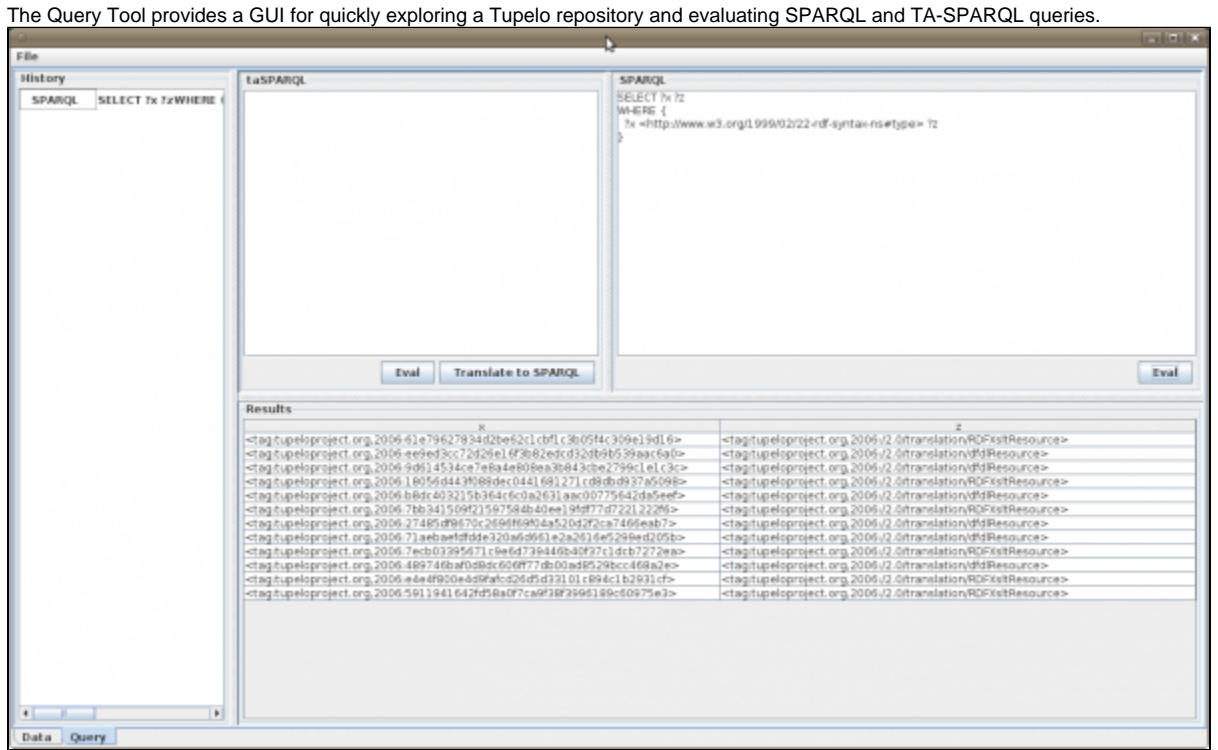

Query Tool Screenshot

## Installing and Running

The Query tool is part of the DSAPI package and is ran as Java application through the class edu.uiuc.ncsa.datastream.util.query.QueryGUI

## Usage

- 1. Query Tool opens by default an empty, in-memory context. To open a particular Tupelo repository use the File menu and load a context description file, as described in [Contexts-XML|http://sensorweb-dev.ncsa.uiuc.edu/tardf/index.php/[sitetree\\_link%20id=15\]](#). You have the option to display all tuples in the repository through File->Display All Data. This option will be time and memory consuming in large repositories.
- 2. Query Tool UI consists of two main tabs: Data and Query. The Data tab allows you to browse all triples in the repository or enter new triples using NTriple or TA-NTriple notation.
- 3. The Query tab contains the panels History, SPARQL and Results. Enter your query in TA-SPARQL or SPARQL in the SPARQL panel and hit the Eval button. Results will show up as a table in the Results panel.